# 国際共同研究加速基金(国際先導研究)

# 研究計画調書(Web入力項目)の作成・入力要領

研究計画調書は、科研費の交付を申請しようとする者が、公募要領に基づいてあらかじめ当該研 究計画に関する内容を記入し、独立行政法人日本学術振興会(以下「日本学術振興会」という。) あてに提出するものであり、日本学術振興会の科学研究費委員会における審査資料となるもので す。

ついては、下記の点に留意した上で、誤りのないように作成すること。

なお、科学研究費委員会における審査の結果、採択された場合には、交付内定の通知が行われ、 この通知に基づき交付申請書を提出し、研究計画等が適正と認められた場合に科研費が交付され ることになります。

記

- この作成・入力要領は、「国際先導研究」の研究計画調書作成のための要領です。
- 研究計画調書は、公募要領で定めるルールに基づいて、研究代表者が責任をもって作成するこ と。
- 本研究種目の研究計画調書は、 Web入力項目(前半部) 添付ファイル項目(前半部)(様式S-64(1)、(2)、(3)、(4)) Web入力項目(後半部) 添付ファイル項目(後半部)(様式S-64(L)) Web入力項目(PDF外:画面表示のみ) で構成されます。
- Web入力項目は特に指示のない限り日本語又は英語で記入すること。また、添付ファイル項 目の記載言語は本要領の案内に従うこと。
- 提出前に、PDFファイルに変換された研究計画調書の内容及び「研究費の応募・受入等の状 況」欄の表示内容に不備(文字や図表等の欠落、文字化け等)がないか、必ず確認すること。
- 本研究種目の審査委員等は、下記の様式による審査等を行います。審査の詳細は公募要領を参 照してください。

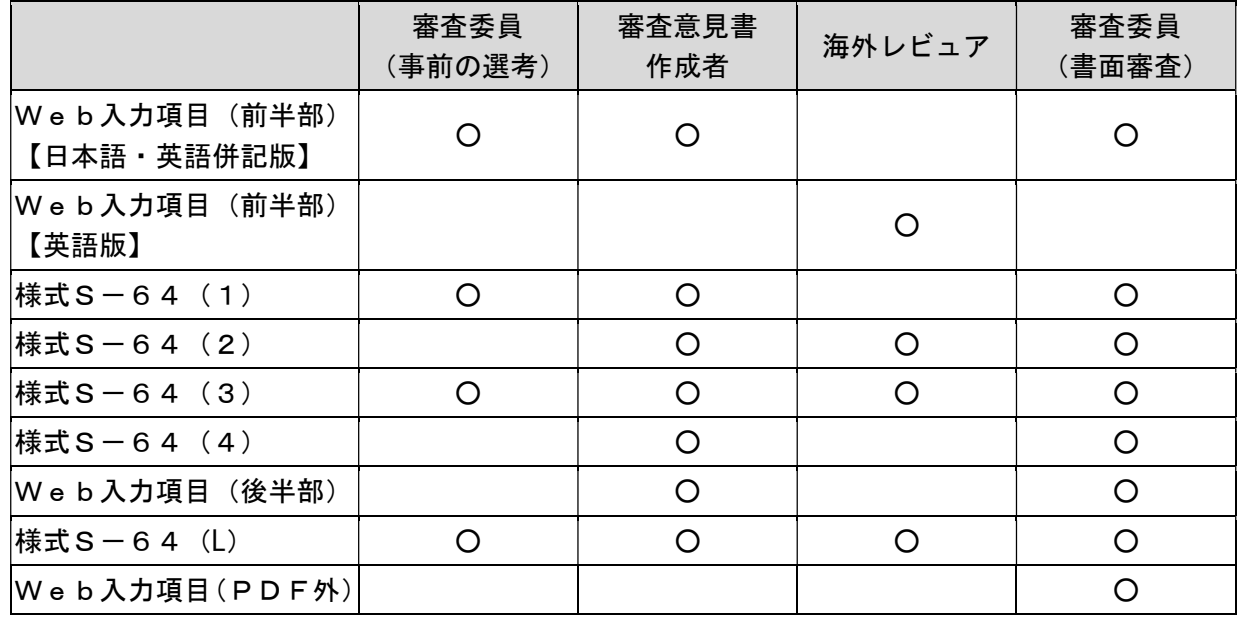

# はじめに

研究代表者は、所属研究機関から付与された「府省共通研究開発管理システム (e-Rad)」(以 下「e-Rad」という。)のID・パスワードにより科研費電子申請システム(以下「システム」と いう。)にアクセスし、Web入力項目を直接入力すること。

なお、入力内容の一部(研究課題名・組織情報・エフォート等)は、e-Radに提供します。

# Web入力項目については、この情報に基づいて応募内容の確認及び審査資料の作成を行いま す。これらの入力内容によっては当該研究課題が審査に付されないことや審査の結果に影響を及 ぼすことがあるので、作成に当たっては十分注意すること。

システムの「受付中研究種目一覧」画面から、国際先導研究の「応募情報入力」を選択すると、 「研究計画調書管理」画面が表示されます。次に、入力する応募情報(「研究課題情報」、「研究 経費と各経費の説明」、「研究費の応募・受入等の状況」)の「応募情報入力」を選択すると、そ れぞれの入力画面が表示されます。

なお、それぞれの画面において、上部の「Japanese ▶ English」ボタンをクリックすると、英語 表記の入力画面に切り替わります。

システムの利用に当たっての動作環境、操作方法などの詳細は、「操作手引」(URL:https://wwwshinsei.jsps.go.jp/kaken/topkakenhi/shinsei\_ka.html)を参照すること。

# Web入力項目 画面イメージ

# 「研究計画調書管理」画面

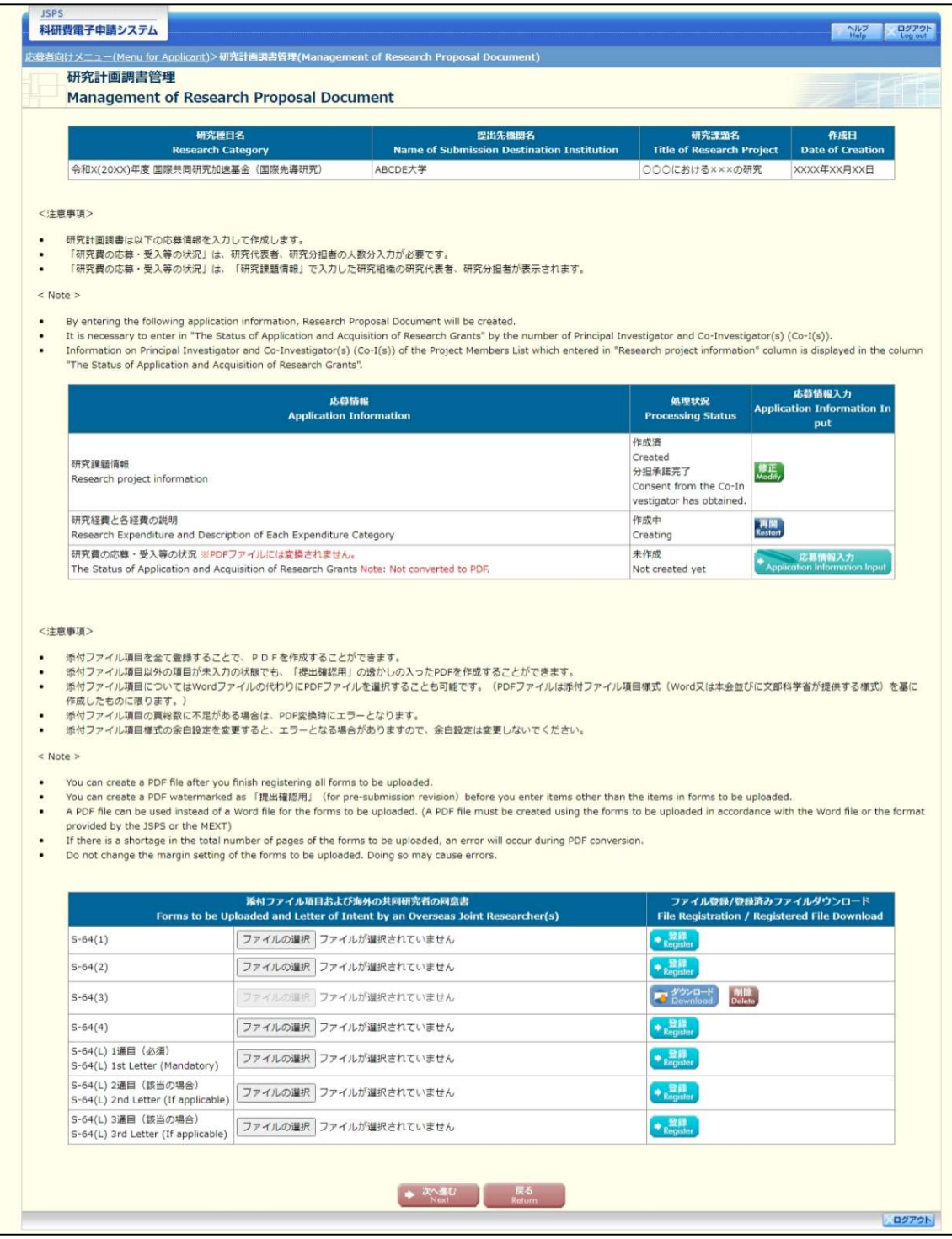

# Web入力項目(前半部)

## 研究課題情報

1. 審査区分(系の区分) (PDFファイルには変換されません)

審査を希望する区分を「人文社会系」・「理工系」・「生物系」から必ず一つ選択すること。

## 2. 最も関連の深い中区分・最も関連の深い小区分・次に関連の深い小区分(PDFファイルには 変換されません)

システム上の「一覧」に表示される「科学研究費助成事業「審査区分表」」(以下「審査区分表」 という。)から、当該研究課題に最も関連が深いと思われる中区分を一つ選択すること。

次に、審査区分表から、当該研究課題に最も関連が深いと思われる小区分を一つ選択すること。 なお、小区分については、次に関連が深い小区分として任意でもう一つ入力することが可能です。

#### 3.研究代表者氏名

研究代表者のe-Radに登録されている情報が自動表示されるため、正しく表示されているかどう か確認すること。誤りがある場合は、入力データを一時保存した上で所属研究機関の事務局に連絡 し、その指示に従うこと。

なお、下段の(英語)欄には、「氏名」を姓、名の順にアルファベットで入力すること。

#### 4.研究代表者所属研究機関・部局・職

研究代表者のe-Radに登録されている情報が自動表示されるため、研究計画調書作成時点での所 属情報が正しく表示されているかどうか確認すること。誤りがある場合は、入力データを一時保存 した上で所属研究機関の事務局に連絡し、その指示に従うこと。

なお、各欄下段の(英語)欄には、それぞれ英語で入力すること。

## 5.研究課題名

「研究課題名」 欄には、研究期間終了時までの**研究内容を具体的に表す**ような研究課題名(一般 的、抽象的な表現は避けること。)を入力すること。その際、審査においては研究課題名を含めた 研究計画調書全体が審査されること、採択された場合には科学研究費助成事業データベース(KA KEN)に掲載され広く公開されることに十分留意すること。

なお、上段の(日本語)欄は全角40字(80バイト)まで入力が可能です。

入力に当たっては、全角文字は1文字2バイト、半角文字は1文字1バイトでカウントされま す。濁点、半濁点はそれだけで独立して1字とはなりませんが、全角アルファベット、数字、記号 等は全て2バイトとして数えられて表示されることに留意し、化学式、数式の使用は極力避けるこ と(例:「Ca2+」を全角で「Ca2+」と入力すると8バイトとカウントされる。ただし、半角 で「Ca2+」とした場合は4バイトとなる。)。

また、下段の(英語)欄には、英語200字以内(半角のみ)で入力すること。全角の記号等は入 力できません。

研究課題名の変更は原則として認めません。

### 6.研究の要約(和文及び英文)

本応募研究課題の研究目的及び研究目的を達成するための方法等について、簡潔にわかりやす くまとめて入力すること。

入力に当たっては、広い分野の委員構成で多角的視点から審査が行われることに留意すること。 また、研究の要約は和文、英文とも1,000バイトまで入力可能です(全角文字は1文字2バイト、 半角文字は1文字1バイトでカウントされます。)。

なお、英語での応募の場合、「和文」欄の内容は「英文」欄と同一とすること。

#### 7.同意書(Letter of Intent)を作成した海外の共同研究者

当該研究者の氏名、所属機関、職、所属機関の所在地である国または地域の名前を入力または選 択すること。また、入力人数は同意書の提出数と一致させること。なお、海外の共同研究者自体に 人数の制限はありませんが、同意書を作成・提出できるのはそのうち3名以内(1名分の提出は必 須)です。

## 8.研究経費

「研究経費」欄は、「Web入力項目(後半部)」の「研究経費と各経費の説明」欄に入力した 内容が自動表示されます。

なお、下段には、ドルに換算された金額が自動表示されます。為替レートについては、システム に表示されたレートを確認すること。

## 9.審査意見書作成者としてふさわしいと思われる海外の研究機関に所属する関連研究分野研究 者等(PDFファイルには変換されません)

「審査意見書作成者としてふさわしいと思われる海外の研究機関に所属する関連研究分野研究 者」欄には、当該研究課題の関連分野に最も精通し、かつ、当該研究課題の研究内容を的確に評価 できると思われる海外の研究機関に所属する研究者(3名以上5名以内)の情報を入力すること (なお、「氏名」「所属研究機関」「Email」が、必須の入力項目となります。)。

入力した海外の関連研究分野研究者は、海外レビュアを選考する際に参考とする予定です。 ただし、本応募研究課題の共同研究者及び下記の①から⑤に該当する者を除きます。

- ① 親族関係もしくはそれと同等の親密な個人的関係
- ② 緊密な共同研究を行う関係 (例えば、共同プロジェクトの遂行、共著研究論文の執筆もしくは同一目的の研究会メンバ ーにおいて、緊密な関係にある者)
- ③ 同一研究単位での所属関係(同一研究室の研究者等)
- ④ 密接な師弟関係もしくは直接的な雇用関係
- ⑤ 研究課題の採否又は評価が評価者等の直接的な利益につながると見なされるおそれのある 対立的な関係もしくは競争関係

また、競争的・対立的関係にある等の理由により、国内外に審査意見書作成者として適当でない と思われる研究者がいる場合には、「国内の研究機関に所属する研究者で審査意見書作成者として 避けてほしい者」欄又は「海外の研究機関に所属する研究者で審査意見書作成者として避けてほし い者」欄に、それぞれ入力すること(任意、各3名まで)。

### 10. 研究代表者連絡先(PDFファイルには変換されません)

「研究代表者連絡先」欄には、研究代表者と直接連絡が必要な場合に備えた情報を入力するこ と。

#### 11.研究組織

国際先導研究の研究計画については、「研究分担者」、「研究協力者」を研究に参画させること。 「研究代表者」、「研究分担者」、「研究協力者」の定義は、公募要領を参照してください。 また、「研究組織」は、次のことに留意して入力すること。

### (1) 研究組織(研究代表者)の入力

- 「区分」欄は「研究代表者」と自動表示されます。
- 「研究者番号」、「氏名(フリガナ・漢字等)」、「年齢 (令和6(2024)年)4 月1日現在)」、

「所属研究機関・部局・職」は、研究代表者の e-Rad に登録されている情報が自動表示されま すので、情報が正しく表示されているかどうか確認すること。

- 「学位」欄は研究代表者が自身で入力すること。
- 「役割分担」欄には、令和6(2024)年度の研究実施計画に対する分担事項を中心に、研究代表 者、研究分担者がどのように協力して研究を行うのか、それぞれの関連がわかるように研究代 表者が研究分担者の分も含めて入力すること。
- 「2024 年度研究経費」欄は、研究計画に基づき、研究代表者及び研究分担者への配分額を千 円単位で研究代表者が研究分担者の分も含めて入力すること。 各研究者への配分額の合計金額が画面に表示されている「2024 年度の研究経費(千円)」の 金額と一致するようにすること。一致しない場合は、入力後の確認画面においてエラーが表示 されます。
- 「エフォート」欄は、本応募研究課題が採択された場合を想定した時間の配分率(1~100 の 整数)を入力すること。 時間の配分率の決定に当たっては、総合科学技術会議におけるエフォートの定義である「研究 者の年間の全仕事時間を 100%とした場合、そのうち当該研究の実施に必要となる時間の配分 率(%)」という考え方で決定すること。なお、「全仕事時間」とは研究活動の時間のみを指 すのではなく、教育活動等を含めた実質的な全仕事時間を指します。 また、本応募研究課題が採択された際には、改めてその時点におけるエフォートを確認し、エ フォートに変更がある場合には、e-Rad 上で修正した上で交付申請手続を行うこととなります。

#### (2) 研究組織(研究分担者)の入力

- 研究組織(研究分担者)の入力欄は入力画面左側の「追加」ボタンを人数分押すことでデータ 入力欄が表示されます。 使用しないデータ入力欄(入力したが使用しない場合や全く入力しなかった場合)について は、左側の「削除」ボタンを押してデータ入力欄を削除すること。 画面最下部に表示される「研究組織人数」欄は、データ入力欄の数により自動表示されます。 「研究組織人数」欄の数字と実際に入力したデータの合計人数が合わない場合は、入力後の確 認画面においてエラーが表示されるため、入力しなかったデータ入力欄は必ず削除すること。
- 「区分」欄は「研究分担者」と自動表示されます。
- 研究分担者の「氏名(フリガナ・漢字等)」、「年齢(令和6(2024)年)4月1日現在)」、 「所属研究機関・部局・職」は、研究者番号を入力し、「検索」ボタンをクリックすると、当 該研究分担者の情報が表示されるので「OK」ボタンをクリックすること。 なお、当該研究分担者が複数の研究機関に所属していることがあるので、どの研究機関の所属 として応募とするか、事前に必ず研究分担者に確認をすること。
- 「学位」欄、「エフォート」欄は、研究分担者が研究分担者の承諾手続の過程で入力した内容 が表示されます。
- 「役割分担」欄、「2024 年度研究経費」欄は研究代表者が入力すること。(記載方法は「(1) 研究組織(研究代表者)の入力」を参照すること。)

### 【研究分担者の承諾手続について】

- 研究分担者を研究組織に加える場合、システムにより研究分担者及び研究分担者が所属 する研究機関から承諾等を得ることが必要です。
- 他の研究者に研究分担者となることをシステム上で依頼するには、「承諾状況」欄の「依 頼する」にチェックを入れ、一時保存をすること。併せて、研究分担者になることを依頼 した研究者に、必ず依頼した旨を別途連絡すること。
- 研究分担者及び研究分析との研究機関が承諾等を行うと「承諾状況」欄が「分担 者承諾」「機関承諾」に変わります。
- 「承諾状況」欄が「分担者不承諾」又は「機関不承諾」の場合には、当該研究者を研究分

担者とすることはできません。当該欄の「削除」ボタンを押してデータ入力欄を削除する こと。

- なお、研究分担者となることを依頼する場合には、必ず以下の内容を当該研究者に確認し 承諾が得られることを踏まえた上で、依頼をすること。
	- ① 当該研究課題について、研究計画の遂行に関して研究代表者と協力しつつ、補助事 業者として研究遂行責任を分担して研究活動を行う研究分担者となること
	- ② 科研費の補助条件(交付条件)及び以下の(a)(b)(c)を理解し、遵守するとともに研 究代表者から分担金の配分を受け科研費を適正に使用すること
		- (a)学術研究に対する国民の負託及び科研費が国民の貴重な税金で賄われている ことを十分認識し、科研費を適正かつ効率的に使用するとともに、研究におい て不正行為を行わないこと
		- (b)当該研究課題の交付申請前まで(交付決定後においては、研究代表者が日本学 術振興会に研究分担者の変更承認申請を行う前まで)に研究倫理教育教材(『科 学の健全な発展のために一誠実な科学者の心得ー』日本学術振興会「科学の健 全な発展のために」編集委員会、研究倫理 e ラーニングコース(e-Learning Course on Research Ethics[eL CoRE])、APRIN e ラーニングプログラム (eAPRIN)等)の通読・履修をすること、又は、「研究活動における不正行為へ の対応等に関するガイドライン」(平成 26 年8月 26 日 文部科学大臣決定) を踏まえ研究機関が実施する研究倫理教育の受講をすること
		- (c)当該研究課題の交付申請前まで(交付決定後においては、研究代表者が日本学 術振興会に研究分担者の変更承認申請を行う前まで)に日本学術会議の声明 「科学者の行動規範-改訂版-」や、日本学術振興会「科学の健全な発展のた めに-誠実な科学者の心得-」の内容のうち、研究者が研究遂行上配慮すべき 事項について、十分内容を理解し確認すること
- ※ 国際先導研究の研究分担者は、承諾手続の過程において自身の「研究費の応募・受入等の状 況」を入力すること。「研究費の応募・受入等の状況」の入力に当たっては、本作成・入力 要領「Web入力項目(PDF外)」の「研究費の応募・受入等の状況」を参照すること。
- (3)研究分担者以外の共同研究者は「研究協力者」となります。このうち、海外の共同研究者 以外の研究協力者は、Web入力項目にはありませんが、研究計画調書(添付ファイル項 目)内の各欄で適切に記載すること。
- (4)(英語)と表記された各欄には、それぞれの項目の英訳を入力すること。
- (5)「研究協力者(大学院生・ポスドク)人数」欄には、日本側研究チームを構成する研究協 力者(ポストドクター、大学院生(博士課程))について、研究期間中の平均参画人数(予 定)を入力すること。

研究課題情報(「応募情報入力」画面①)

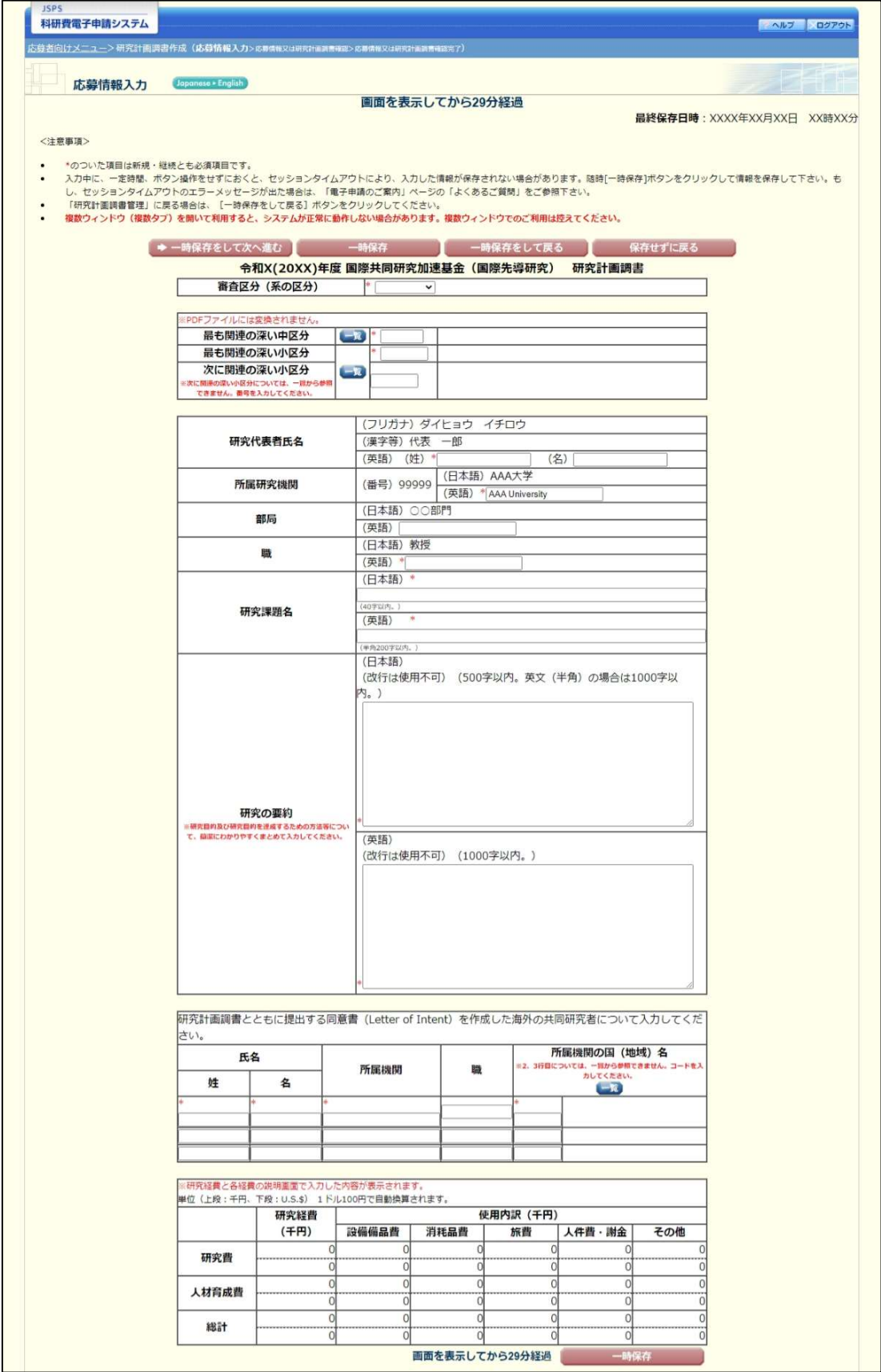

# 研究課題情報(「応募情報入力」画面②)

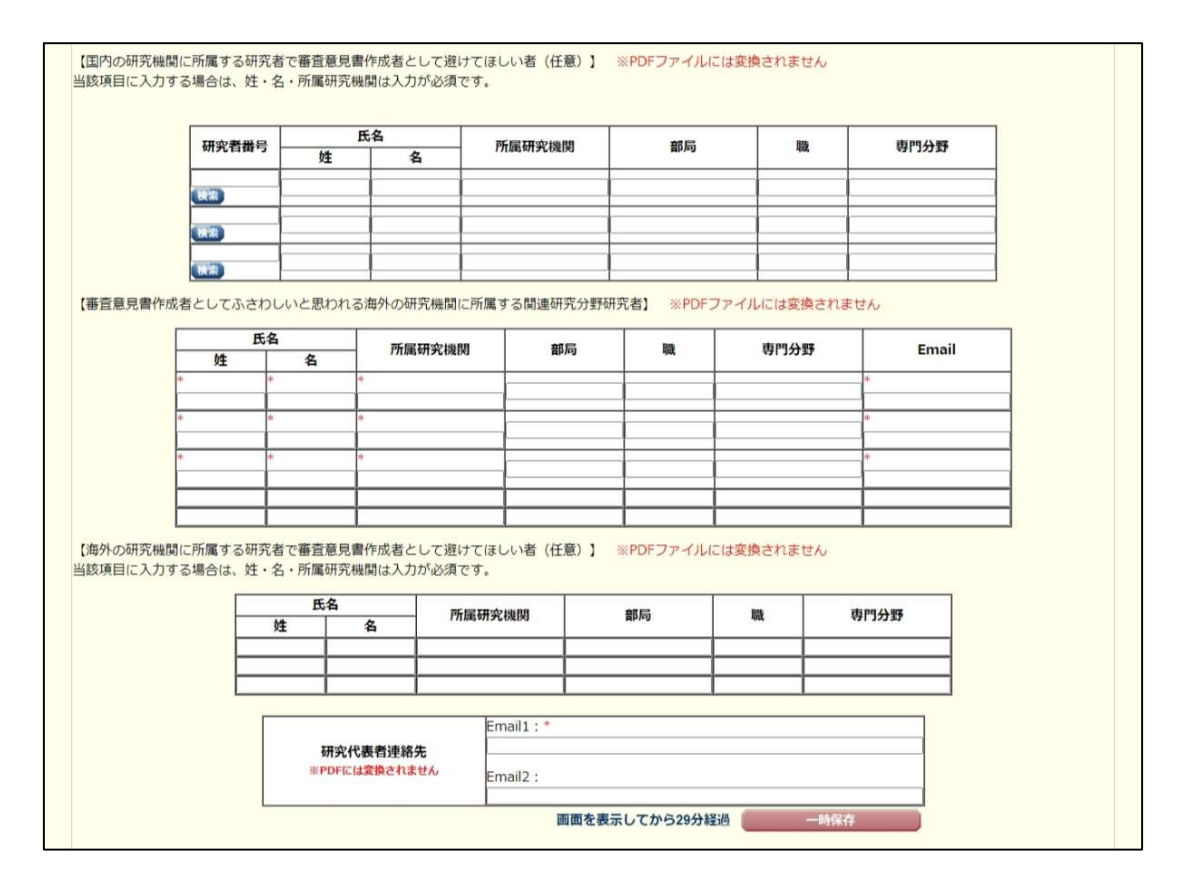

研究課題情報(「応募情報入力」画面③)

【研究組織 (研究代表者及び研究分担者) 】 [追加]ポタンをクリックして研究分担者を登録してください。<br>研究相織の入力欄は、入力画面左側の[追加]ポタンを必要な図数押すことでデータ入力枠が設定されます。使用しない機(入力したが使用しない場合や金く入力しなかった場合)については、当該<br>機の左側の[制除]ポタンを押してデータ入力体を削除してください。<br>研究分担者の研究者番号を入力し、[検索]ポタンをクリックすると、当該研究分担者の情報が表示されるので[OK]ポタンをクリックしてくださ ÷. モッサハカロ合には麻てした自て連接していたこと。<br>研究分担者が分担を素晴すると研究分担者の承諾状況に「差し戻し」が表示されます。研究分担者の承諾状況の「差し戻し」にチェックを入れ一時保存した場合、承諾状況が分担者未確認に戻り、<br>再度研究分担者がエフォート等の情報を修正できるようになります。研究分担者の登録内容を修正したい場合はチェックを入れてください。(必ず研究分担者に差し戻しをした旨を連絡してくださ い。」<br>研究分担者の所属情報を変更したい場合は、研究分担者の研究者番号の[検索]ポタンをクリックし、表示された当該研究分担者の情報を確認の上[OK]ポタンをクリックしてください。研究分担者の<br>所属情報を変更した場合は、承諾状況が「依頼する」となり、もう一度研究分担者承諾の手続きの必要がありますので、ご注意ください。<br>研究分担者(研究分担者の所属機関含む)の承諾の有無にかかわらず[削除]ポタンを押してデータ入力枠を削除することができます。 l. 一度同じ手続きの必要がありますので、ご注意ください。<br>承諾状況が「分担者不承諾」または「機関不承諾」の研究者は、研究分担者として研究組織に登録することができません。当該機の左側の「削除1ボタンを押してデータ入力枠を削除してください。 ÷, 【研究分担者となることを依頼するにあたって】 研究者に研究分担者となることを依頼する場合には、必ず以下の内容を研究分担者に確認し承諾が得られることを踏まえた上で、依頼をしてください。 ①当該研究課題について、研究計画の遂行に聞して研究代表者と協力しつつ、補助事業者として研究遂行責任を分担して研究活動を行う研究分担者となること<br>②科研費の補助条件(交付条件)及び以下の(a)(b)(c)を理解し、連守するとともに研究代表者から分担金の配分を受け科研費を遂正に使用すること (a)学術研究に対する国民の負託及び科研費が国民の貴重な税金で賄われていることを十分認識し、科研費を適正かつ効率的に使用するとともに、研究において不正行為を行わないこと (o)当該研究課題の交付申請前まで(交付決定後においては、研究代表者が日本学部のこと、1,8‰MO・Review、Apple 2012」との一部をいた。<br>(b)当該研究課題の交付申請前まで(交付決定後においては、研究代表者が日本学術規模会に研究分担者の変更承認申請を行う前まで)に研究解理教育教材(『科学の健全な発展のために一誠実な科<br>ム (eAPRIN)等)の通読・履修をすること、または、「研究活動における不正行為への対応等に関するガ 究倫理教育の受講をすること 。。<br>(c)当該研究課題の交付申請前まで(交付決定後においては、研究代表者が日本学術振興会に研究分担者の変更承認申請を行う前まで)に日本学術会議の声明「科学者の行動規範-改訂版-」や、日<br>- 本学術振興会「科学の健全な発展のために-誠実な科学者の心構-」の内容のうち、研究者が研究遂行上配書すべき事項について、十分内容を理解し確認すること 1.所昆研究機関 1.学位<br>2.役割分割 研究経費 エフォート<br>(%) **氏名 (年齢)** 承諾状況 区分 2.部局<br>3.職  $(HH)$ 1.444大学 (研究者番号) 99999999 AAA University (5)九名軍号/ 99999999<br>(フリガナ) ダイヒョウ イチロウ<br>(漢語) Daihyou Ichirou<br>(英語) Daihyou Ichirou (英語) 2.AA学部 研究代表者 FEB + AA Department 3.教授 (英語) (年齢) 00才 Professo (研究者番号) ï. 收藏 **A** (フリガナ) (英語) 明瞭 · 研究分担者 v  $\overline{2}$ 干円 (漢字等) (英語) (英語) (年齢) (研究者番号) 00000000 1.AAA大学 AAA University 收益 (フリガナ) ブンタン タロウ 2. ABC学部 (英語) |開議 □依頼する · 研究分担者 v 下円 (漢字等) 分担 太郎 ABC Department (英語) Buntan Tarou 3.敦授  $78901234$ .<br>(英語) · 研究分担者 > 副除 **AR Department** 56789012 (漢字等) 分担 三郎 34567890  $(2515)$ (英語) Buntan Saburo v 3.教授  $\begin{array}{c} 34367696 \\ 12345678 \\ 90 \end{array}$ (年齢) Professor (研究者番号) 44444444 1.AAA大学 长森 AAA University A  $000$ ▲<br><br><mark>刷除</mark> 機関承諾 (フリガナ) ブンタン シロウ 2.QQ学部 (英語) AAAAA · 研究分担者 v .QQ<del>≠a</del>»<br>QQ Department 下午 10 (漢字等) 分担 四郎 □差し厚し  $(2515)$  $\sim$ (英語) Buntan Sirou 3.教授<br>Professor (年齢) 00才 分相者承諾 (研究者番号) 55555555 1.888 $\pm$  $\frac{m}{2}$ ガ担省事語<br>**機関不承諾**<br>(不承諾理由678<br>90123456<br>78901234 **BBB** University  $(x)$  $\Delta$ 1.000 (フリカナ) ブンタン ゴロウ 2.AB学部 (英語) AAAAA 脚除 · 研究分担者 v AB Department 一千円 50 (漢字等) 分相 五郎 56789012 (英語)  $\overline{\mathbf{v}}$ 34567890 (英語) Buntan Gorou 3.数据  $12345678$ (年齢) 00才  $90)$ | 退加 研究組織人数 9名 【研究協力者 (大学院生・ポスドク) 人数】 ● 研究協力者 (大学院生·ポスドク) の研究期間中の平均参画人数を入力してください。 研究協力者 (大学院生・ポストク) 人数 |\* 名 画面を表示してから29分経過 ● 一時保存をして次へ進む ┃ 一 一時保存 ┃ 一時保存をして戻る ┃ 保存せずに戻る |  $29796$ 

# 自身が研究分担者になるときの手続(「研究分担者承諾状況一覧」画面)

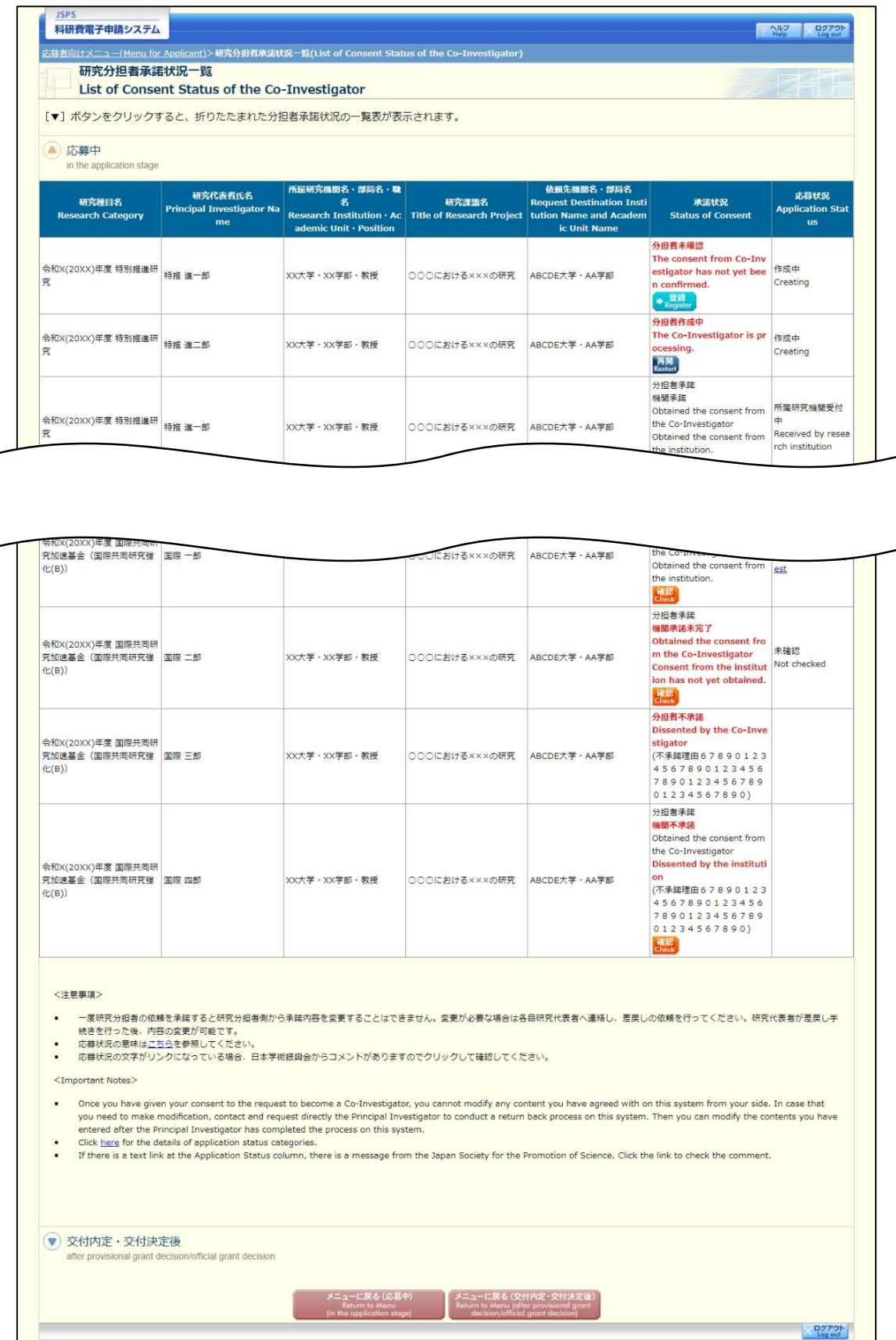

自身が研究分担者になるときの手続(「研究分担者承諾・不承諾登録」画面①)

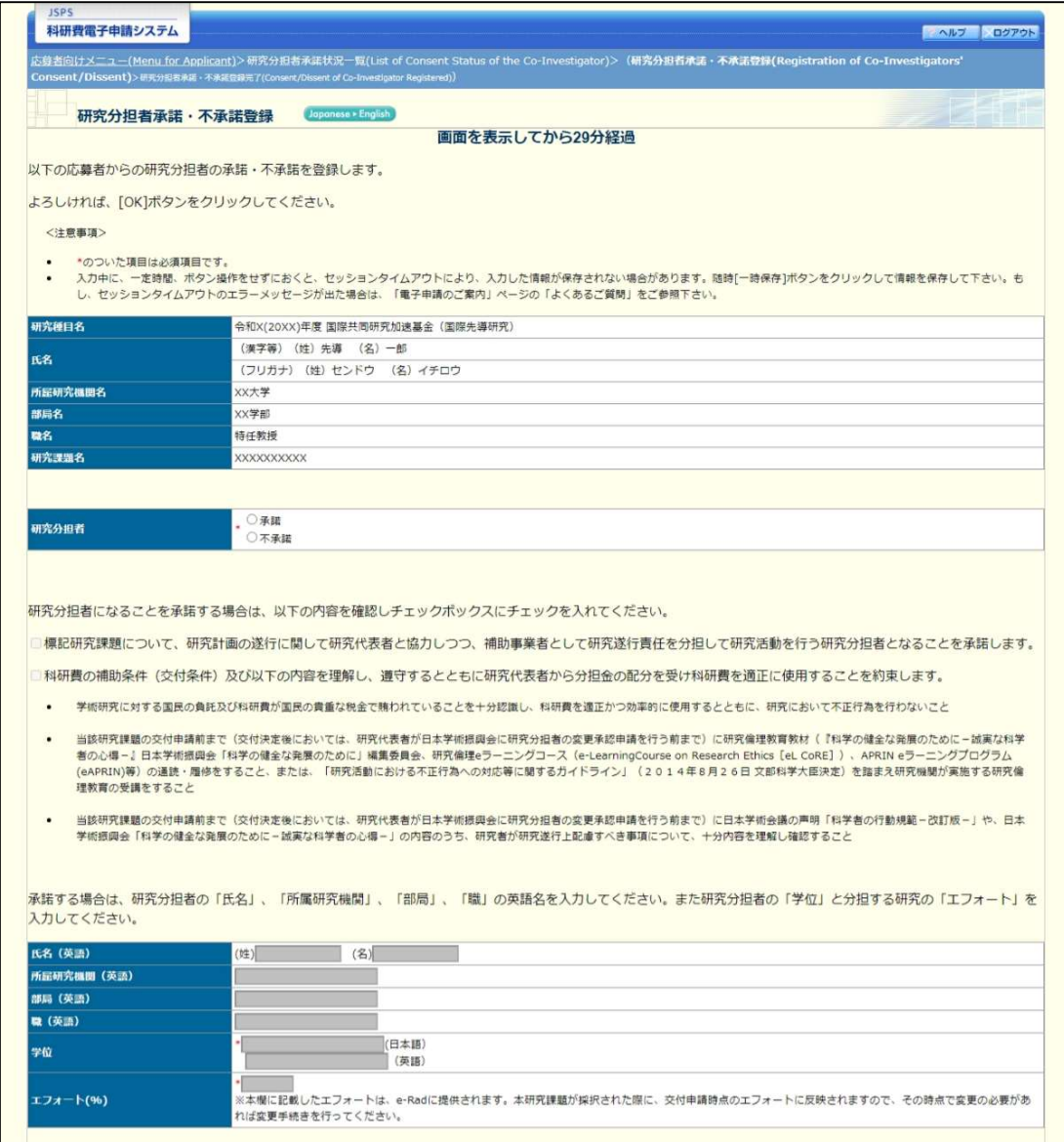

# 自身が研究分担者になるときの手続(「研究分担者承諾・不承諾登録」画面②)

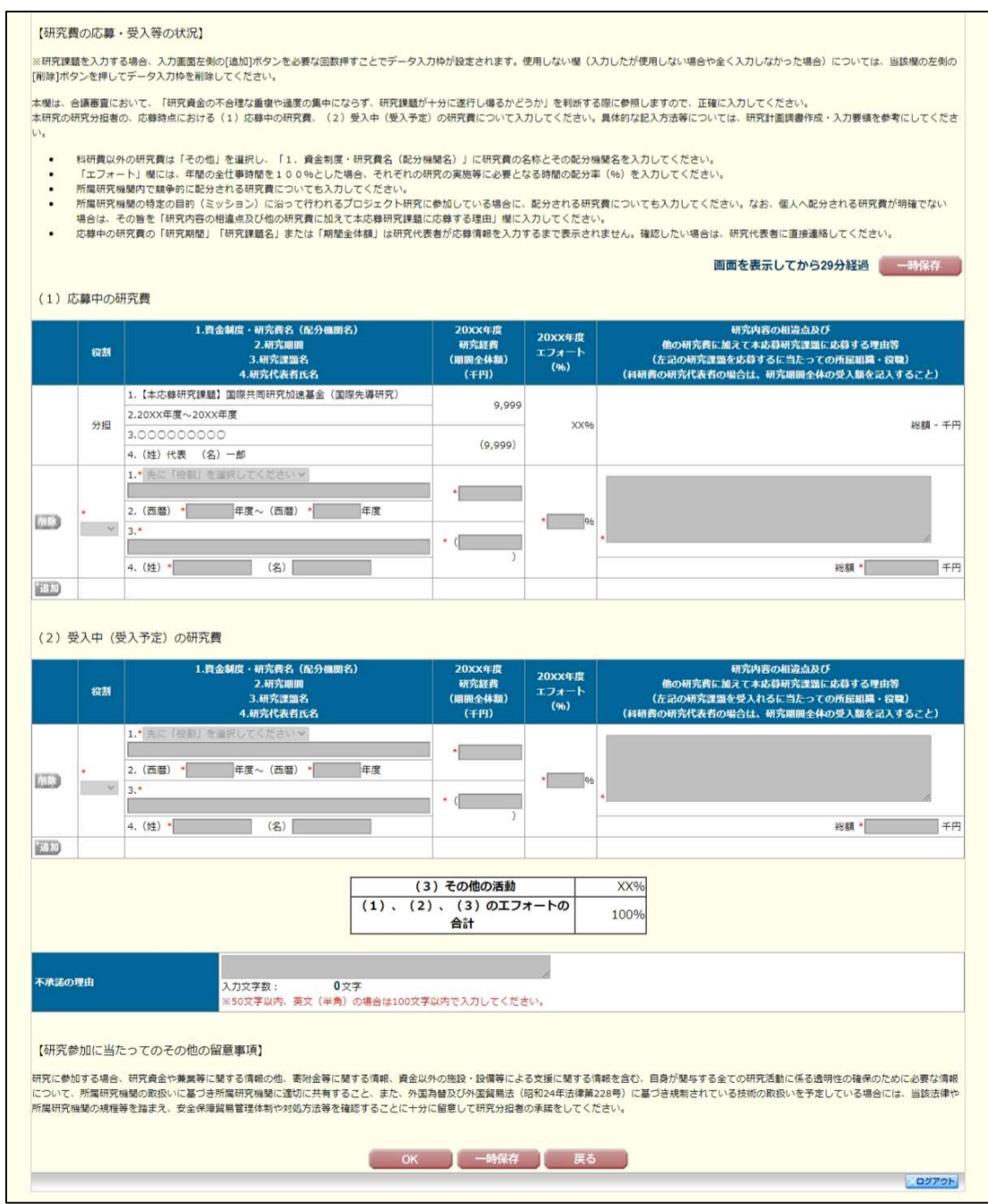

# Web入力項目 (後半部)

## 研究経費と各経費の説明

本研究種目では、研究経費をその使途に応じて、

「研究費(外国)」:日本側研究者が海外の機関に滞在して研究を行う際に使用する研究費等、経費 を使用する場所が主に外国である経費(ただし、「人材育成費」にあたるもの を除く)

「研究費(国内)」:日本側研究者が日本国内で研究を行う際に使用する研究費等、経費を使用する 場所が主に国内である経費(ただし、「人材育成費」にあたるものを除く)

「人材育成費」:若手研究者の渡航経費、雇用経費、主体的に使用する研究費等の若手研究者の自 立に資する研究活動・育成に係る経費

に大別します。本欄では研究計画調書(添付ファイル項目)を踏まえ、研究費(外国、国内)と人 材育成費のそれぞれについて、各経費の費目や明細及び必要性・積算根拠を入力すること。この際、 以下に記載している「対象となる経費(直接経費)」及び「対象とならない経費」に留意すること。 併せて、研究期間のいずれかの年度における研究経費の額が10万円未満の研究計画は公募の対 象とならないので、注意すること。

また、各費目のうち設備備品費、旅費、人件費・謝金が全体の研究経費の90%を超える場合及 び消耗品費やその他の費目で、特に大きな割合を占める経費がある場合には、当該経費の必要性 (内訳等)について「研究費の説明」または「人材育成費の説明」欄に入力すること。

#### 「対象となる経費(直接経費)」

研究計画の遂行に必要な経費(研究成果の取りまとめに必要な経費を含む。)を対象とします。

## 「対象とならない経費」

次の経費は対象となりません。

- ① 建物等の施設に関する経費(直接経費により購入した物品を導入することにより必要となる据付 等のための経費を除く。)
- ② 補助事業遂行中に発生した事故・災害の処理のための経費
- ③ 研究代表者又は研究分担者の人件費・謝金
- ④ その他、間接経費(注)を使用することが適切な経費

注)研究計画の実施に伴う研究機関の管理等に必要な経費(直接経費の30%に相当する額)であり、 研究機関が使用するものです。今回、公募を行う研究種目には間接経費が措置される予定ですが、研 究代表者は、間接経費を応募書類に記載する必要はありません。

研究経費と使用内訳は、各経費の明細の入力内容から自動で計算されます。

また、使用しないデータ入力欄(入力したが使用しない場合や全く入力しなかった場合)につい ては、左側の「削除」ボタンを押してデータ入力欄を削除すること。

各欄の金額は、千円単位で入力し、千円未満の端数は切り捨てること。各経費の明細の入力が全 て完了したら、再計算ボタンをクリックすること。

なお、各経費の明細の入力に当たっては、以下の点に留意すること。ただし、以下の例に限らず、 各事項をどの費目とするかについては、所属研究機関の会計規程等にのっとって入力すること。

## (1) 「設備備品費」

○研究期間の最終年度に設備備品を購入する場合は、特に必要な理由を入力すること。

- ○多数の図書、資料を購入する場合は、「西洋中世政治史関係図書」のように、ある程度、図書、 資料の内容が判明するような表現で入力すること(図書について、設備備品として取り扱わない 場合についても、同様に入力すること。)。
- ○機械器具の場合は、単に○○○一式とするだけでなくその内訳も入力すること。

## (2) 「消耗品費」「旅費」「人件費・謝金」「その他」

- ○消耗品費は、薬品、実験用動物、ガラス器具等その品名ごとに入力すること。
- ○旅費は、研究代表者、研究分担者及び研究協力者の海外・国内出張(資料収集、各種調査、研究 の打合せ、研究の成果発表等)のための経費(交通費、宿泊費、日当)等その事項ごとに入力す ること。
- ○人件費・謝金は、資料整理、実験補助、翻訳・校閲、専門的知識の提供、アンケートの配付・回 収、研究資料の収集等を行う研究協力者(ポストドクター・リサーチアシスタント(RA)・外 国の機関に所属する研究者等)に係る謝金、報酬、賃金、給与、労働者派遣業者への支払いのた めの経費等その事項ごとに入力すること。また、人件費・謝金の支出を予定している者の協力時 の身分等(特任助教、博士研究員、博士後期課程学生、博士前期課程学生等)が明らかである場 合にはその点も記載してください。(例:資料整理(内訳:博士後期課程学生○人×○月)・△ △△千円)
- ○その他は、上記のほか当該研究を遂行するための経費(例:印刷費、複写費、現像・焼付費、通 信費(切手、電話等)、運搬費、研究実施場所借り上げ費(研究機関の施設において補助事業の 遂行が困難な場合に限る)、会議費(会場借料、食事(アルコール類を除く)費用等)、リース・ レンタル費用(コンピュータ、自動車、実験機器・器具等)、機器修理費用、旅費以外の交通費、 研究成果発表費用(学会誌投稿料、ホームページ作成費用、研究成果広報用パンフレット作成費 用、児童生徒を含む一般市民を対象とした研究成果広報活動費用等)、実験廃棄物処理費、研究 代表者・分担者の研究以外の業務の代行に係る経費(バイアウト経費))等その事項ごとに入力 すること。

「研究経費と各経費の説明」画面①

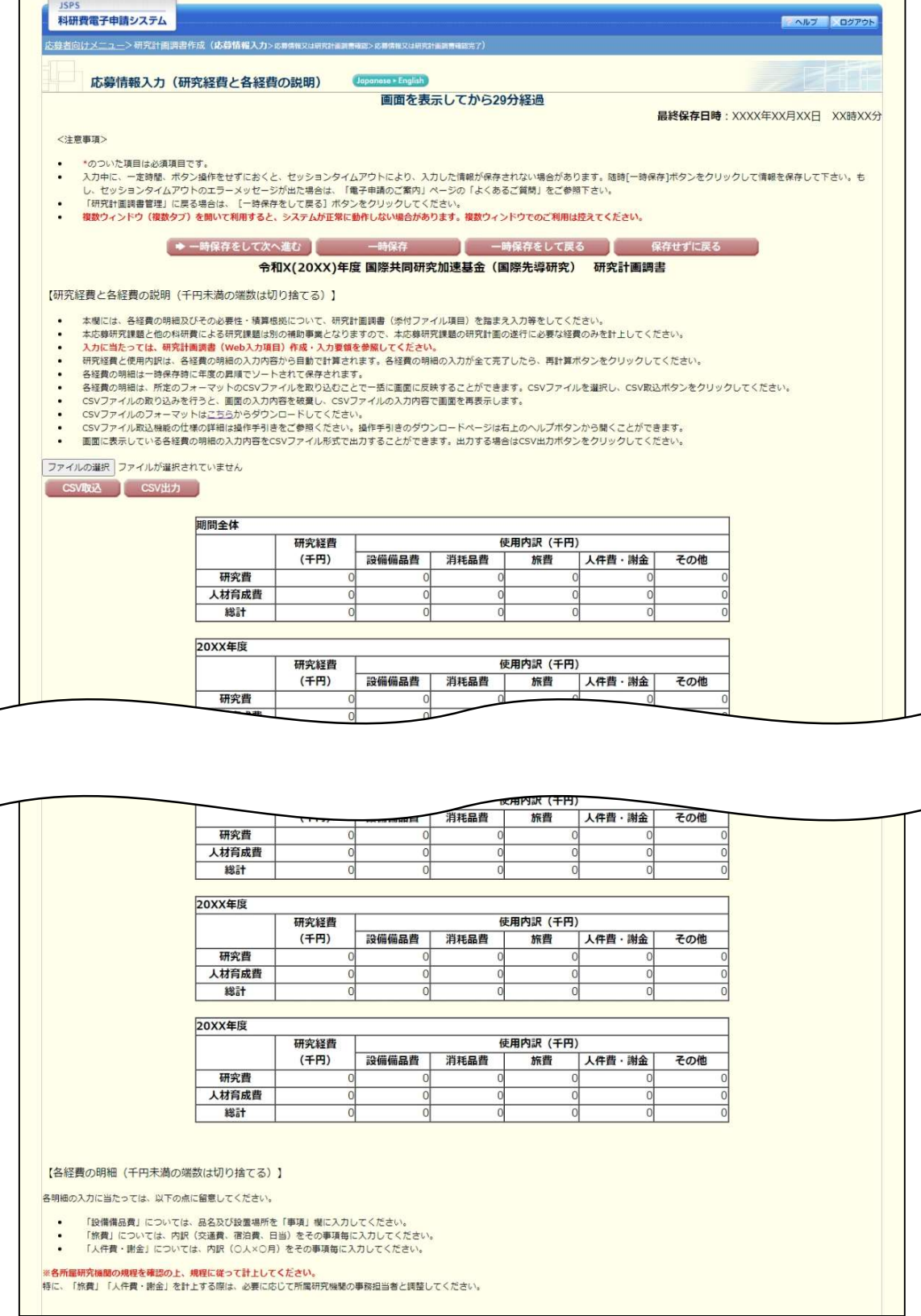

# 「研究経費と各経費の説明」画面②

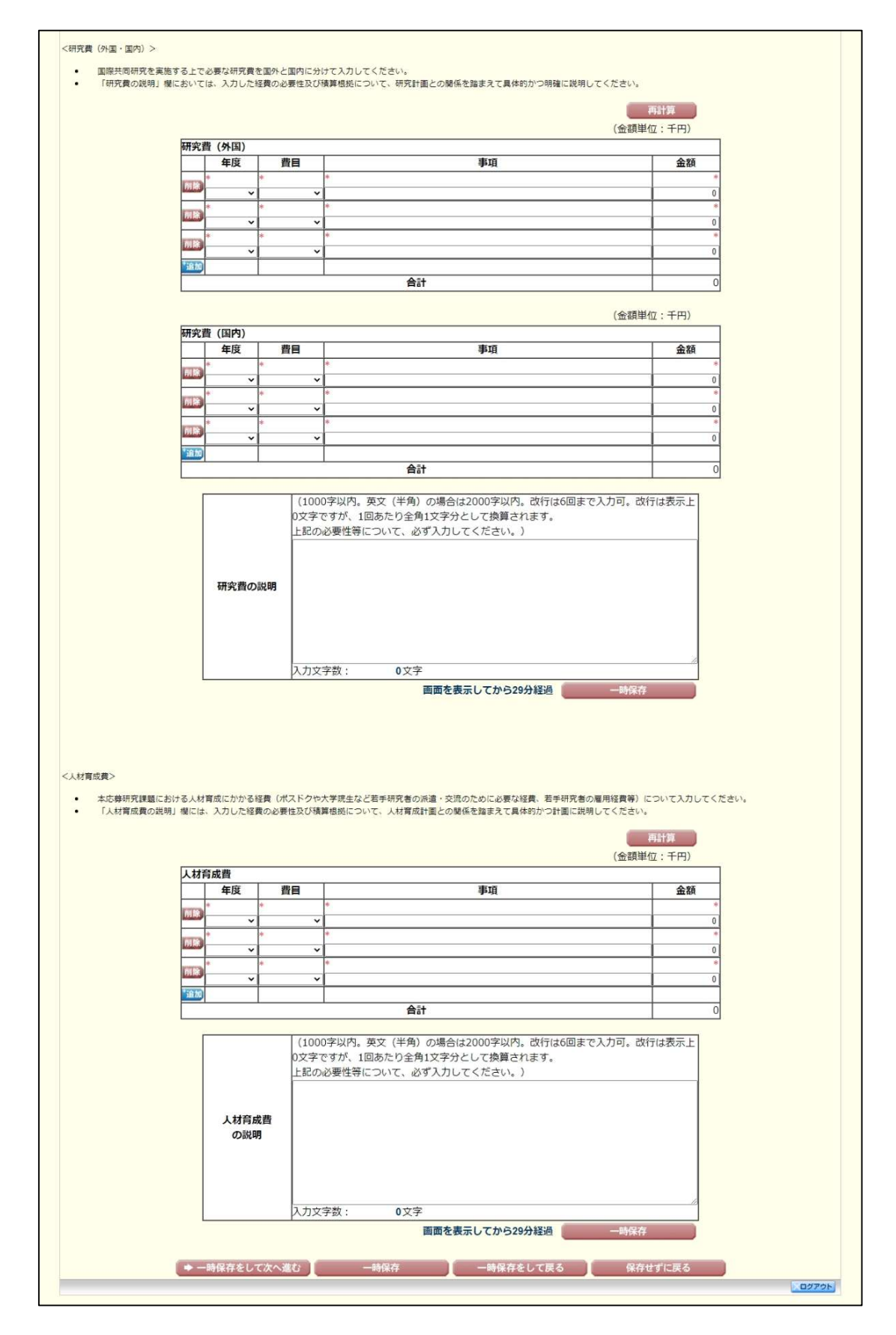

# Web入力項目(PDF外:画面表示のみ)

## 研究費の応募・受入等の状況

本欄は、「研究資金の不合理な重複や過度の集中にならず、研究課題が十分に遂行し得るかどう か」を判断する際に審査委員が参照するので、正確に入力すること。

本研究の研究代表者及び研究分担者ごとに、応募時点における「(1)応募中の研究費」、「(2) 受入中(受入予定)の研究費」、「(3)その他の活動」のそれぞれについて、入力及び確認をす ること。

なお、研究分担者については、研究分担者が承諾手続の過程で入力した内容が表示されます。このた め、研究代表者は、研究分担者が入力した内容を確認し、本応募研究課題の「期間全体額」を入力する こと。

- 「(1)応募中の研究費」欄の先頭には、本応募研究課題が入力される。
- 「(1)応募中の研究費」、「(2)受入中(受入予定)の研究費」欄には、科研費のみなら ず他の競争的研究費等(国外のものを含む)(※)についても入力すること。

(※)科研費への応募に当たっては、「統合イノベーション戦略 2020」において「外国資金の受入について、その状況等の情報 開示を研究資金申請時の要件」とすることとされたことを踏まえ、令和3(2021)年度科研費の公募より、研究計画調書の「研究 費の応募・受入等の状況」欄に海外からの研究資金についても記入することを明確にしています。国内外を問わず、競争的研究 費のほか、民間財団からの助成金、企業からの受託研究費や共同研究費などの研究資金について全て記入してください。 なお、秘密保持契約が交わされている共同研究等に関する情報については、以下のとおり取り扱います。

- ・ 当面の間、既に締結済の秘密保持契約等の内容に基づき提出が困難な場合など、やむを得ない事情により提出が難し い場合は、相手機関名と受入れ研究費金額は入力せずに提出することができます。 なお、今後秘密保持契約等を締結する際、競争的研究費の応募時に、必要な情報に限り提出することがあることを前
	- 提とした内容とすることにも留意してください。ただし、秘匿すべき情報の範囲とその正当な理由(企業戦略上著し く重要であり、秘匿性が特に高い情報であると考えられる場合等)について、契約当事者双方が合意すれば、当該秘 匿情報の提出を前提としない契約とすることも可能です。
		- ※ 提出のあった情報については、秘密保持契約が交わされていない情報と同様に配分機関や関係府省間で情報が 共有されることがあり得ますが、その際も守秘義務を負っている者のみで共有が行われます。
- 所属研究機関内で、研究活動等を職務として行うため配分されるような基盤的経費について は、「(1)応募中の研究費」又は「(2)受入中(受入予定)の研究費」に入力する必要は ありません。そのような経費を活用して行う研究活動等のエフォートは、「(3)その他の活 動」に含まれます。また、科研費の研究協力者として参画している研究課題に係るエフォート も、「(3)その他の活動」に含まれます。
- 所属研究機関の特定の目的(ミッション)に沿って行われるプロジェクト研究に参加している 場合に、配分される研究費についても記入すること。なお、個人へ配分される研究費が明確で ない場合は、その旨を「研究内容の相違点及び他の研究費に加えて本応募研究課題に応募する 理由等」欄に記入すること。
- 日本学術振興会特別研究員(SPD、PD、RPD、CPD、DC)であって、令和6(2024) 年度の特別研究員奨励費の受給を予定している場合には「(2)受入中(受入予定)の研究費」 に入力すること。なお、日本学術振興会より毎月支給される研究奨励金(研究遂行経費)につ いては、入力しないこと。

## ○「役割」

当該研究者の役割が研究代表者等の場合は「代表」、研究分担者等の場合は「分担」を選択する こと。

#### ○「資金制度・研究費名(配分機関名)」

科研費の場合には研究種目を選択すること。科研費以外の場合は「その他」を選択し、下段に研 究費の名称と配分機関名を入力すること。

### ○「研究期間」

研究期間を入力すること。

### ○「研究課題名」

研究課題名を入力すること。

## ○「研究代表者氏名」

役割欄で「分担」を選択した場合、当該研究課題の研究代表者(又はそれに相当する者)の氏名 を入力すること。

## ○「2024 年度研究経費(期間全体の額) (千円)」

令和6(2024)年度に本人が受け入れ自ら使用する研究費の直接経費の額(応募中のものは応募 額)を上段に入力し、併せて研究期間全体で自ら使用する総額(予定額)を下段に入力すること。

役割欄で「分担」を選択した場合、令和6(2024)年度に本人が受け入れ自ら使用する分担金の額 (予定額)を上段に入力し、併せて研究期間全体で自ら使用する分担金の総額(予定額)を下段に 入力すること(分担金が配分されない場合は、それぞれ「0」を入力すること)。

### ○「2024年度エフォート (%)」

本欄に入力する、「(1)応募中の研究費」、「(2)受入中(受入予定)の研究費」及び「(3) その他の活動」に係る全仕事時間を100%として、そのうち「(1)応募中の研究費」及び「(2) 受入中(受入予定)の研究費」の研究活動等の実施に必要となる時間の配分率(%)を入力するこ と。「全仕事時間」とは研究活動の時間のみを指すのではなく、教育活動等を含めた実質的な全仕 事時間を指します。

なお、競争的研究費制度により研究を行う場合には、当該研究活動に係るエフォートを必ず入力 すること。本応募研究課題が採択された際には、改めてその時点におけるエフォートを確認し、エ フォートに変更がある場合には、e-Rad 上で修正した上で交付申請手続を行うこととなります。

#### ○「研究内容の相違点及び他の研究費に加えて本応募研究課題に応募する理由等」

応募中又は受入中(受入予定)の研究費と本応募研究課題の研究内容の相違点及び他の研究費に 加えて本応募研究課題に応募する理由について、焦点を絞って明確に入力してください。

なお、当該研究課題を応募又は受け入れるに当たっての所属組織と役職を入力してください。 所属組織・役職の入力に当たっては、本応募研究課題に応募するに当たっての所属組織・役職と 同様であっても、全ての研究課題について入力してください。

## また、科研費の研究代表者である場合は、研究分担者の分担金を含む、研究期間全体の直接経費 の総額を当該欄に入力してください。

# Web入力項目 (PDF外) 画面イメージ

# 「研究費の応募・受入等の状況」画面①

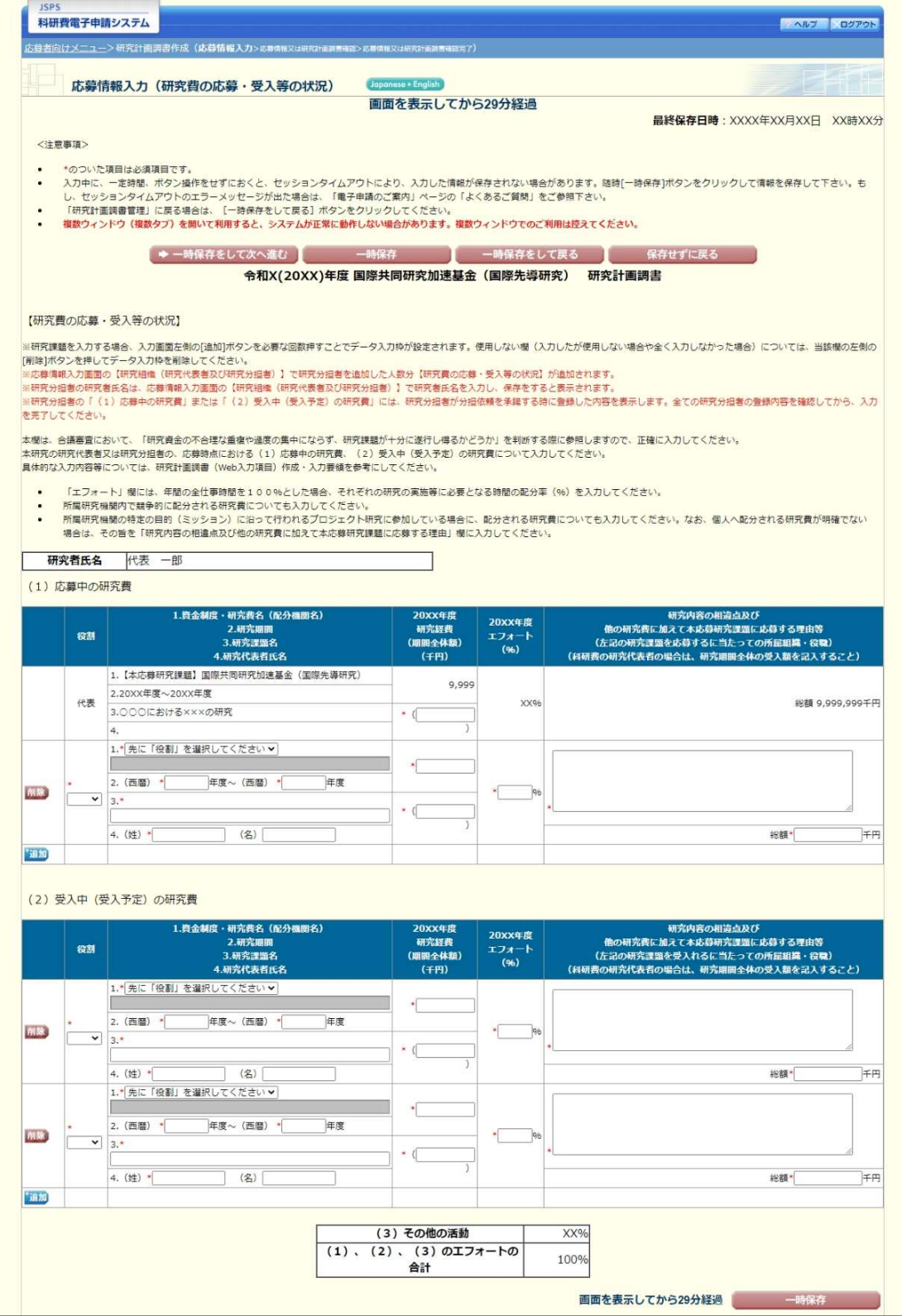

# Web入力項目 (PDF外) 画面イメージ

# 「研究費の応募・受入等の状況」画面②

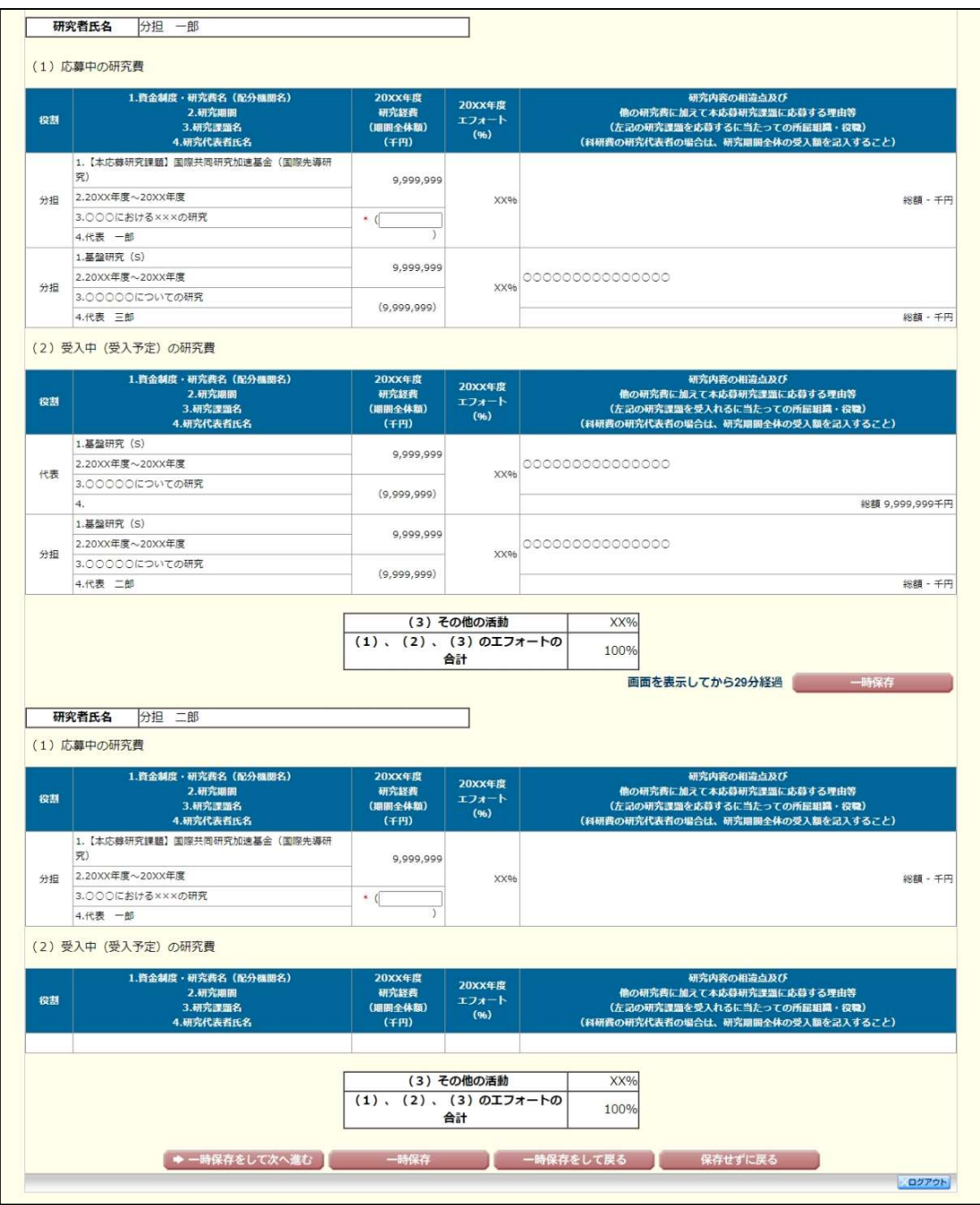